# **ISTITUTO COMPRENSIVO "L. PIRANDELLO"**

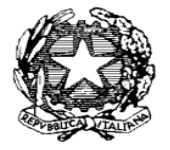

SCUOLA INFANZIA - PRIMARIA - SECONDARIA I GRADO CENTRO TERRITORIALE ISTRUZIONE ADULTI DISTRETTO SCOLASTICO 052 Via Pastore s.n. - Quartiere Paolo VI - 74123 Taranto - TEL. 099/4721184 - C.F. 90029700730 - Codice Univoco UFDCQZ - Codice IPA istsc\_taic80300x PEO: [taic80300x@istruzione.it](mailto:taic80300x@istruzione.it) - PEC[: taic80300x@pec.istruzione.it](mailto:taic80300x@pec.istruzione.it) Sito web: [www.icpirandellota.edu.it](http://www.icpirandellota.gov.it/)

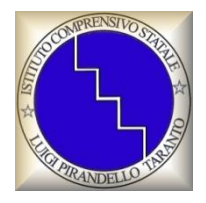

## VIRTUAL TOUR 25 APRILE 2020

## IL PROGETTO

Con questo lavoro multimediale progettato e inserito nell'Offerta Formativa della Didattica a Distanza, l'Istituto Comprensivo "L. Pirandello" di Taranto vuole offrire ai ragazzi l'opportunità di comprendere il senso e il significato della ricorrenza del 25 Aprile.

Si tratta di una Mostra Virtuale che mira a far vivere ai fruitori un'esperienza unica, un breve excursus immersivo, nel periodo della Resistenza, esplorato e raccontato con un linguaggio semplice e chiaro, ma con le opportunità offerte dal digitale, a partire dagli avvenimenti accaduti nella città di Milano, passando per Roma e fino ad arrivare a Taranto.

Attraverso la Realtà Virtuale e con l'ausilio di illustrazioni, audio, filmati e animazioni, gli alunni hanno voluto "divulgare la Storia" (anche nella Lingua dei Segni per diffondere la conoscenza presso un più ampio pubblico e rendere il lavoro ancora più inclusivo) immaginando il racconto di un nonno che risponde alle curiosità del nipote e paragonando il passato alla Resistenza dei giorni nostri, in cui i partigiani attuali sono medici, infermieri e tutti coloro che lottano per liberarci dalla pandemia del coronavirus.

Il lavoro, realizzato in remoto utilizzando piattaforme online, ha coinvolto i corsi E, I, L, il Coro LP d'Istituto, i docenti Rosa Cantore, Alessandro Catanzano, Patrizia Ferramosca, Valentina Gallenti, Patrizia Gargano, Salvatore Marangella, Paola Narraccio, Giulia Pezzarossa, Antonietta Perrone, Cosimo Pignatelli, Rosa Puntillo, Stefania Russi e Claudia Tribbia, che hanno guidato gli alunni nell'attuazione delle competenze pluridisciplinari acquisite con la collaborazione della Dirigente Scolastica Antonia Caforio.

### **Introduzione alla tecnologia**

Il virtual tour è stato realizzato in ambiente Unity. I contenuti audio, video, testuali, disegni, immagini storiche, musiche ecc. sono stati realizzati/ricercati dagli alunni e dai docenti dell'Istituto Comprensivo Pirandello di Taranto. L' app è stata sviluppata utilizzando un template open source che ha permesso l'impaginazione dei contenuti multimediali all'interno di immagini panoramiche 360 realizzate con il programma gratuito google street view. Esso è accessibile attraverso il web dalla pagina internet link <http://www.icpirandellota.edu.it/index.php/web-tv-video-gallery/20-web-tv-video-gallery> o con lo smartphone utilizzando una apposita app scaricabile dal seguente link:

<https://www.xensorama.com/appvrtouricpirandello/>

## **Come si usa?**

Il virtual tour è un software che racchiude al suo interno una serie di elementi multimediali (foto 360°, immagini, audio, video, descrizioni testuali). L'accessibilità a tali elementi è facilitata da una serie di strumenti comuni a tutte le piattaforme con cui si vuole utilizzarlo (PC/portatile, smartphone/tablet e visori VR). Infatti, è possibile navigare in modo panoramico a 360° fra i vari ambienti tenendo premuto il tasto destro del mouse se si utilizza un PC/portatile o con scrolling (scorrendo con le dita) se si utilizza uno smartphone/tablet . L'utente avrà a disposizione un 'occhio virtuale' rappresentato dalla icona dinamica a forma di cerchio di colore rosso .

È possibile navigare in modo panoramico a 360° fra i vari ambienti tenendo premuto il tasto destro del mouse se si utilizza un PC/portatile o con scrolling (scorrendo con le dita) se si utilizza uno smartphone/tablet . L'utente avrà a disposizione un 'occhio virtuale' rappresentato dalla seguente

icona dinamica . Per poter accedere ai contenuti multimediali bisogna muovere l'occhio virtuale su una serie di icone dislocate all'interno dei vari ambienti e a ciascuna icona corrisponderà un'azione:

1) CAMBIARE AMBIENTE: All'interno di ogni ambiente sono presenti uno o più punti di interesse

(hotspots) indicati con dei cerchi neri con all'interno delle foto  $\vee$ . Spostando l'occhio virtuale (icona rossa) all'interno dei cerchi neri (punti di interesse) sarà possibile cambiare ambiente (Figura 3). Il tour è stato sviluppato per consentire di avanzare fra i vari ambienti e anche di ritornare all'ambiente precedentemente visitato.

2) RITORNARE AL PUNTO INIZIALE: All'interno di ogni ambiente è presente la seguente icona posizionata in basso all'altezza dei piedidell'osservatore; spostando l'occhio virtuale (icona rossa) all'interno di tale icona sarà possibile tornare al punto iniziale del tour.

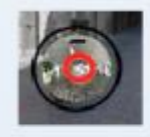

Figura 3. L'icona 'cerchio rosso' deve essere sovrapposta al punto d'interesse all'interno del cerchio nero.

3) AVVIA VIDEO: All'interno di ogni ambiente possono essere presenti una o più icone di questo tipo

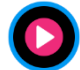

che permettono di avviare un video se attivate sovrapponendo l'occhio virtuale (icona

rossa)

4) AVVIA AUDIO: All'interno di ogni ambiente possono essere presenti una o più icone di questo tipo

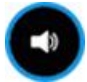

che permettono di avviare un audio se attivate sovrapponendo l'occhio virtuale (icona rossa)

5) LEGGI TESTO: All'interno di ogni ambiente possono essere presenti una o più icone di questo tipo

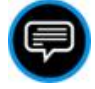

che permettono di leggere un testo se attivate sovrapponendo l'occhio virtuale (icona rossa)